# FX-36 **SOFTWARE UPDATE CHANGES**

**V3.5**

This software updates or alters the functions and features noted below. The instructions and information that follow are meant as a supplement to the original instruction manual that accompanied the transmitter. Please refer to the original instruction manual where applicable, but replace the steps indicated below with these instructions. Please check to ensure that the update has been installed. 1) Select the System Menu.

2) Touch the [Information] button.

3) Confirm that the information in the display indicates the version numbers as noted above.

### 1. Telemetry Airspeed sensor function

**\*Airspeed sensor must be installed in the aircraft.**

The T18SZ/T16SZ/FX-36 has been made compatible with the telemetry airspeed sensor.

#### ◆Airspeed sensor is registered with a transmitter.

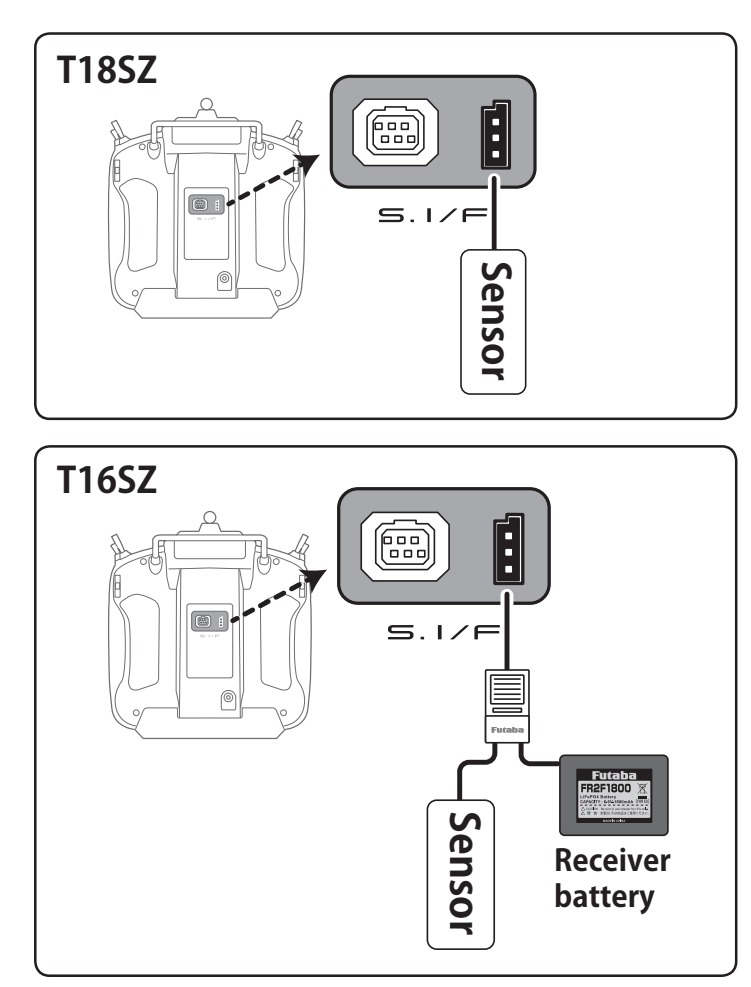

#### ◆ Calling of an Airspeed sensor screen.

**① [Linkage menu] → [Telemetry]**

**② Tap [Speed sensor]**

Model1<br>Condit.1 Telemetry  $3/3$  $III 6.4V$  $16$ Speed sensor . Speed ............. 101km/h **- 1 -**

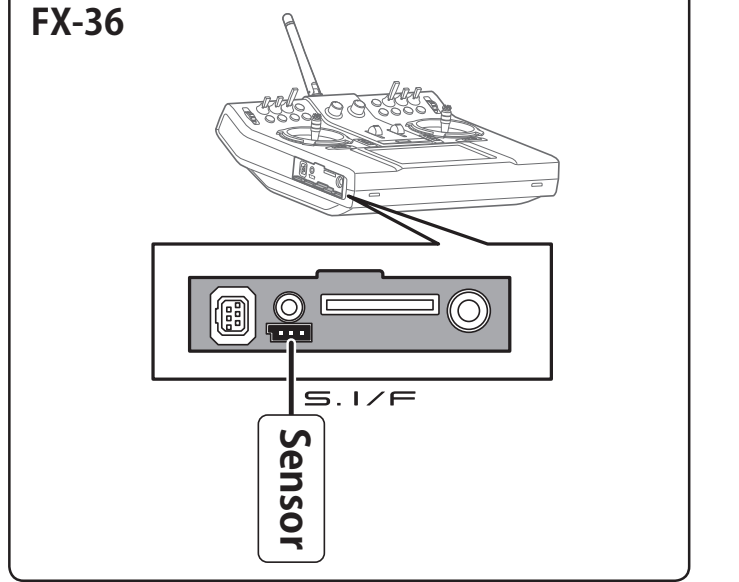

- **① Connect the sensor to the transmitter as shown in the figure.**
- **② [Linkage menu] → [Sensor] → [Page 3/3] is opened from the transmitter.**
- **③ Tap [Register]**
- **④ Complete registration and remove sensor from the transmitter.**

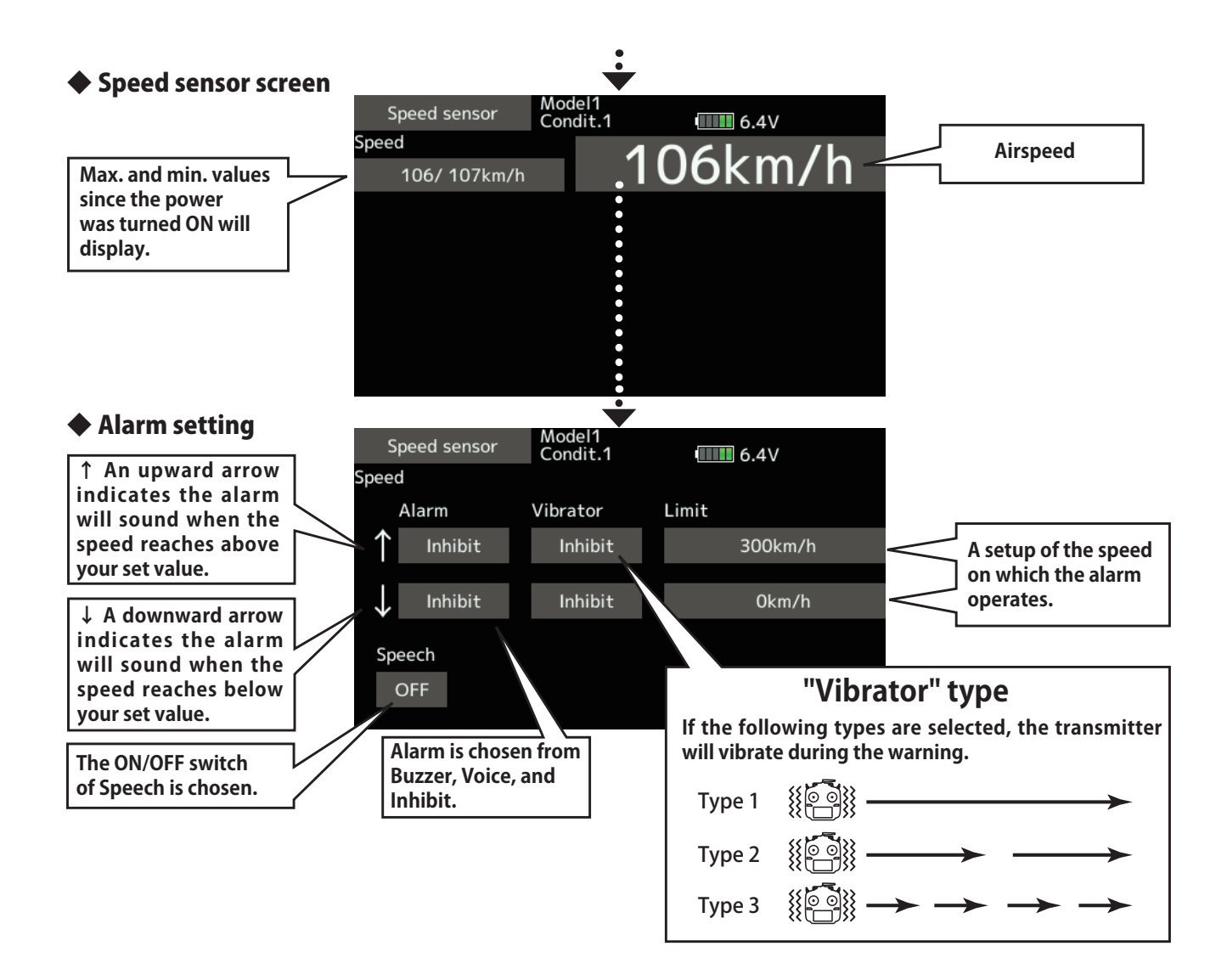

## 2. CRSF Protocol for TBS

The T18SZ/T16SZ/FX-36 has been made compatible with the CRSF (TBS) protocol.

- Bidirectional communication function of CRSF is not supported.
- **① [Linkage menu] → [System Type] → [Page 2/2] is opened from the transmitter.**

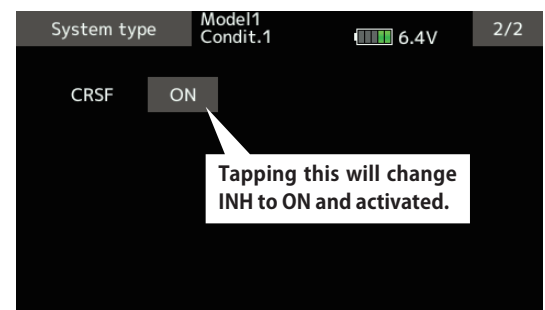

**② Tap the "CRSF" button to [ON]. A signal conforming to the CRSF standard is output from the S.BUS setting connector (S.I/F) of the transmitter.**

**Futaba is not responsible for damage sustained by combination with parts other than Futaba Genuine equipment.**

■ When using CRSF, the S.BUS servo setting function and [Reload] [Register] [Change slot] functions cannot be used. When setting S.BUS servo and sensor, set CRSF to INH.